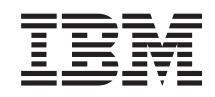

System i Gestionarea sistemelor - Planificarea unei strategii de salvare de rezervă şi de recuperare

*Versiunea 6 Ediţia 1*

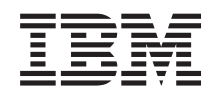

System i

Gestionarea sistemelor -

Planificarea unei strategii de salvare de rezervă şi de recuperare

*Versiunea 6 Ediţia 1*

### **Not**

Înainte de a folosi aceste informații și produsul la care se referă, citiți informațiile din "Observații", la pagina [19.](#page-24-0)

Această ediţie este valabilă pentru IBM i5/OS (număr de produs 5761-SS1) Versiunea 6, Ediţia 1, Modificarea 0 şi pentru toate ediţiile şi modificările ulterioare, până se indică altceva în noile ediţii. Această versiune nu rulează pe toate modelele RISC şi nici pe modelele CISC.

# **Cuprins**

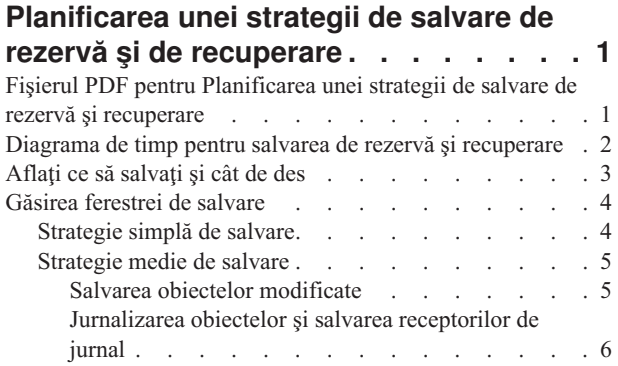

 $\bar{\phantom{a}}$ 

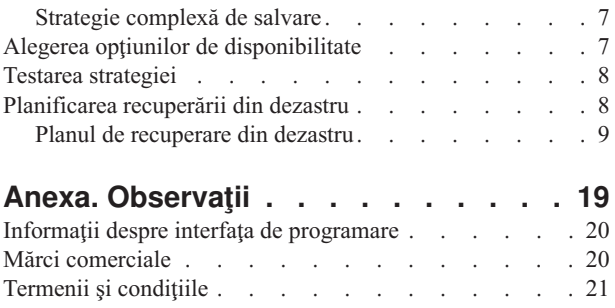

# <span id="page-6-0"></span>**Planificarea unei strategii de salvare de rezervă şi de recuperare**

Dacă aţi pierdut informaţii din sistem, va fi necesar să folosiţi copiile de rezervă ale informaţiilor. Această colecţie de subiecte conține informații asupra modului în care să vă planificați strategia și să faceți alegerile de care aveți nevoie pentru a vă seta sistemul pentru salvare de rezervă, recuperare şi disponibilitate.

Produsele IBM System i sunt foarte fiabile. Puteti folosi sistemul luni sau chiar ani fără a avea probleme care să cauzeze pierderi de informaţii. Totuşi, deşi frecvenţa problemelor calculatoarelor a scăzut, impactul potenţial al problemelor a crescut. Mediul de afaceri devine din ce în ce mai dependent de calculatoare și de informatiile memorate în ele. Este posibil ca informaţiile ce se află într-un calculator să nu mai fie disponibile în altă parte.

Salvarea informaţiilor din sistemul dumneavoastră necesită disciplină şi consumă timp. De ce trebuie să o faceţi? De ce trebuie să consumați timp pentru planificarea și evaluarea lor?

Diagrama de timp pentru salvare de rezervă şi recuperare oferă o vedere generală a evenimentelor care se produc în timpul procesului executării copiei de rezervă şi a recuperării.

După ce studiaţi diagrama de timp pentru salvarea de rezervă şi recuperare, puteţi începe planificarea strategiei prin urmarea acestor paşi:

- 1. Aflați ce să salvați și cât de des.
- 2. Găsiţi fereastra de salvare.
- 3. Alegeţi opţiunile de disponibilitate.
- 4. Testaţi strategia.

#### **Concepte înrudite**

Salvarea de rezervă a sistemului

Harta disponibilităţii pentru serverul iSeries

["Planificarea](#page-13-0) recuperării din dezastru" la pagina 8

Aceste indicaţii conţin informaţii şi proceduri de care aveţi nevoie pentru recuperarea dintr-un dezastru.

#### **Informaţii înrudite**

Întrebări puse frecvent despre salvarea de rezervă şi recuperare

Salvarea de rezervă şi recuperarea

# **Fişierul PDF pentru Planificarea unei strategii de salvare de rezervă şi recuperare**

Puteti vizualiza și tipări un fișier PDF ale acestor informații.

Pentru a vizualiza sau descărca versiunea PDF a acestui document, selectaţi Planificarea unei strategii de salvare şi recuperare (aprox. 317 KB).

### **Salvarea fişierelor PDF**

Pentru a salva un PDF pe staţia de lucru proprie pentru vizualizare sau tipărire:

- 1. Faceţi clic dreapta pe legătura la PDF din acest browser.
- 2. Faceţi clic pe opţiunea care salvează fişierul PDF local.
- 3. Navigaţi până la directorul unde vreţi să salvaţi fişierul PDF.
- 4. Faceţi clic pe **Save**.

### <span id="page-7-0"></span>**Descărcarea programului Adobe Reader**

Trebuie să aveţi instalat pe sistem Adobe Reader pentru a vizualiza sau tipări aceste PDF-uri. Puteţi descărca o copie

gratuită de pe situl Web [Adobe](http://www.adobe.com/products/acrobat/readstep.html) (www.adobe.com/products/acrobat/readstep.html) ...

# **Diagrama de timp pentru salvarea de rezervă şi recuperare**

Diagrama de timp pentru salvarea de rezervă și recuperare începe când salvați informațiile și se încheie când sistemul este complet recuperat după o defecţiune.

Consultaţi această diagramă de timp dacă citiţi aceste informaţii şi luaţi deciziile. Strategiile pentru salvare şi disponibilitate determină următoarele lucruri:

- v Dacă puteţi realiza cu succes fiecare pas din diagramă.
- v Cât durează realizarea fiecărui pas.

Folosiţi următoarea diagramă de timp pentru a dezvolta exemple specifice. Ce se întâmplă dacă punctul cunoscut (1) este duminică seara și punctul de defecțiune (2) este joi după-masă? Cât durează ca să ajungeți înapoi la punctul cunoscut? Cât durează ca să ajungeți la punctul curent (6)? Este posibil acest lucru cu strategia de salvare pe care ați planificat-o?

Punct 1

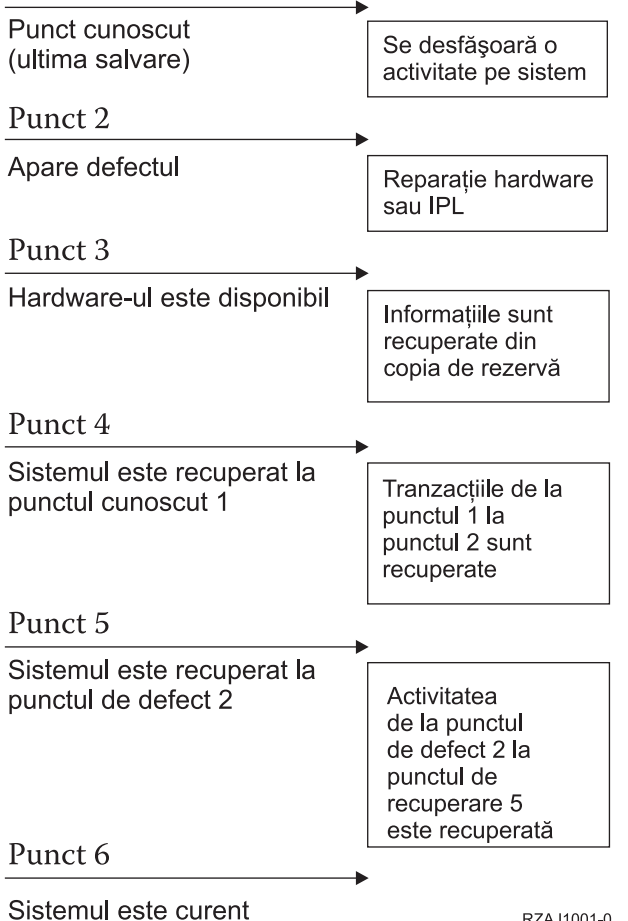

RZAJ1001-0

Mai jos sunt descrieri ale imaginii diagramei de timp:

- v Punctul 1: Punct cunoscut (ultima salvare). Se desfăşoară o activitate pe sistem.
- v Punctul 2: Se produce eroarea. Se produce repararea hardware-ului sau un IPL.
- v Punctul 3: Hardware-ul este disponibil. Informaţiile sunt recuperate din copia de rezervă.
- <span id="page-8-0"></span>v Punctul 4: Sistemul este adus la punctul cunoscut 1. Tranzacţiile de la punctul 1 la punctul 2 sunt recuperate.
- v Punctul 5: Sistemul este recuperat până la punctul de eroare 2. Activitatea întreprinderii de la punctul de eroare 2 la punctul de recuperare 5 este recuperată.
- Punctul 6: Sistemul este actualizat.

### **Concepte înrudite**

"Testarea [strategiei"](#page-13-0) la pagina 8 Dacă situaţia necesită o strategie medie sau complexă de salvare, aceasta necesită o examinare periodică.

### **Referinţe înrudite**

"Aflati ce să salvati și cât de des"

Trebuie să salvati zilnic părtile din sistem care se modifică des. Săptămânal veti salva părtile din sistem care nu se modifică aşa de des.

# **Aflaţi ce să salvaţi şi cât de des**

Trebuie să salvaţi zilnic părţile din sistem care se modifică des. Săptămânal veţi salva părţile din sistem care nu se modifică aşa de des.

Dacă nu salvați cu regularitate tot, este posibil să puteți recupera după căderea sistemului sau după defecțiuni ale discurilor. Dacă salvati părtile corecte ale sistemului dumneavoastră, atunci puteti face recuperarea până la punctul 4 (ultima salvare) arătat în diagrama de timp pentru salvare de rezervă şi recuperare.

### **Părţi din sistem care se modifică des**

Această tabelă vă arată părţile din sistem ce se modifică des şi trebuie salvate zilnic.

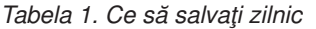

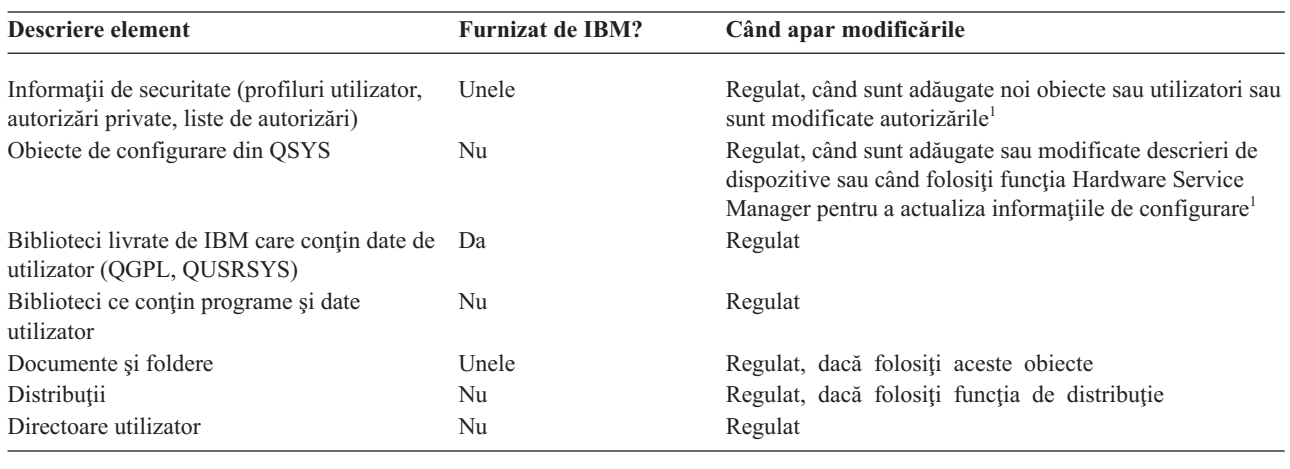

**<sup>1</sup>** Aceste obiecte se pot şi ele modifica când actualizaţi programele licenţiate.

### **Părţi din sistem care nu se modifică des**

Această tabelă vă arată părţile din sistem ce se modifică des şi pot fi salvate săptămânal.

*Tabela 2. Ce să salvaţi săptămânal*

| Descriere element                                       |    | Furnizat de IBM? Când apar modificările          |
|---------------------------------------------------------|----|--------------------------------------------------|
| Codul intern licentiat (LIC) (LIC)                      | Da | PTF-uri sau noi ediții ale sistemului de operare |
| Objecte sistem de operare în biblioteca SYS             | Da | PTF-uri sau editii noi ale sistemului de operare |
| Bibliotecile IBM i5/OS optionale (OHLPSYS,<br>QUSRTOOL) | Da | PTF-uri sau ediții noi ale sistemului de operare |

<span id="page-9-0"></span>*Tabela 2. Ce să salvaţi săptămânal (continuare)*

| <b>Descriere element</b>                                                    |    | Furnizat de IBM? Când apar modificările |
|-----------------------------------------------------------------------------|----|-----------------------------------------|
| Biblioteci programe licențiate (QRPG, QCBL, Qxxxx)                          | Da | Actualizări la programele licențiate    |
| Foldere programe licentiate (Oxxxxxxx)                                      | Da | Actualizări la programele licențiate    |
| Directoare programe licențiate (/QIBM/ProdData,<br>/QOpenSys/QIBM/ProdData) | Da | Actualizări la programele licentiate    |

### **Concepte înrudite**

"Diagrama de timp pentru salvarea de rezervă şi [recuperare"](#page-7-0) la pagina 2 Diagrama de timp pentru salvarea de rezervă şi recuperare începe când salvaţi informaţiile şi se încheie când sistemul este complet recuperat după o defecțiune.

### **Referinţe înrudite**

"Strategie simplă de salvare"

Aveţi o fereastră mare de salvare, ceea ce înseamnă că aveţi un interval de timp mai lung (8-12 ore), disponibil zilnic, fără activitate pe sistem (inclusiv lucrul în batch). Cea mai simplă strategie de salvare este de a salva totul în fiecare noapte sau în orele din afara programului.

# **Găsirea ferestrei de salvare**

Când rulaţi procedurile de salvare, cum rulaţi procedurile de salvare şi ce salvaţi depinde de mărimea ferestrei de salvare.

*Fereastra de salvare* este timpul în care sistemul nu poate fi disponibil utilizatorilor, în care efectuaţi operaţiile de salvare de rezervă. Pentru a simplifica recuperarea, trebuie să salvaţi când sistemul dumneavoastră este la un punct cunoscut şi datele nu sunt în modificare.

Când alegeti o strategie de salvare, trebuie să realizați un echilibru între ceea ce utilizatorii dumneavoastră cred că este o fereastră de salvare acceptabilă cu valoarea datelor care s-ar putea pierde şi timpul care ar putea fi necesar pentru recuperare.

Dacă sistemul este atât de critic pentru afacerea dumneavoastră încât nu aveti o fereastră de salvare adecvată, probabil nu vă permiteţi o întrerupere neplanificată. Trebuie să luaţi în considerare serios toate opţiunile de disponibilitate pentru sistem, inclusiv cluster-ele.

Alegeţi una din următoarele strategii de salvare, pe baza mărimii ferestrei de salvare: simplă, medie sau complexă. Apoi reevaluaţi-vă decizia pe baza modului în care strategia de salvare vă cere o recuperare.

### **Concepte înrudite**

Harta disponibilităţii pentru serverul iSeries

# **Strategie simplă de salvare**

Aveţi o fereastră mare de salvare, ceea ce înseamnă că aveţi un interval de timp mai lung (8-12 ore), disponibil zilnic, fără activitate pe sistem (inclusiv lucrul în batch). Cea mai simplă strategie de salvare este de a salva totul în fiecare noapte sau în orele din afara programului.

Puteți utiliza opțiunea 21 (Întreg sistemul) din meniul Salvare pentru aceasta. Puteți planifica opțiunea 21 să ruleze fără operator (nesupravegheat) la un anumit timp.

Puteţi de asemenea folosi această metodă pentru a salva întreg sistemul după actualizarea la o nouă versiune sau aplicarea de corecţii temporare (PTF-uri).

Este posibil să constataţi că nu aveţi suficient timp sau suficiente capabilităţi de unitate bandă pentru a rula opţiunea 21 fără un operator. Puteţi totuşi folosi o strategie simplă:

<span id="page-10-0"></span>Zilnic Salvați tot ce se modifică des. Săptămânal Salvați ceea ce nu se modifică des.

Opţiunea 23 (Toate datele utilizator) din meniul Salvare, salvează acele elemente ce se modifică regulat. Opţiunea 23 poate fi planificată să ruleze nesupravegheat. Pentru a rula nesupravegheat, trebuie să aveţi destulă capacitate pentru mediile de salvare online.

Dacă sistemul are o perioadă lungă de inactivitate la sfârşit de săptămână, strategia de salvare poate arăta astfel:

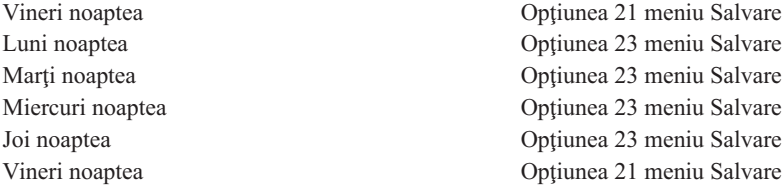

### **Referinţe înrudite**

["Aflaţi](#page-8-0) ce să salvaţi şi cât de des" la pagina 3

Trebuie să salvați zilnic părțile din sistem care se modifică des. Săptămânal veți salva părțile din sistem care nu se modifică aşa de des.

# **Strategie medie de salvare**

Aveţi o fereastră medie de salvare, ceea ce înseamnă că aveţi un interval de timp mai scurt (4-6 ore), disponibil zilnic, fără activitate pe sistem. Folosiţi această strategie dacă aflaţi că nu aveţi o fereastră de salvare suficient de mare pentru a folosi o strategie simplă de salvare.

Dacă rulați noaptea pe sistem joburi mari în batch sau aveți fișiere foarte mari care durează mult să fie salvate. Dacă este asa, poate fi necesar să dezvoltati o strategie medie de salvare, ceea ce înseamnă că salvarea și recuperarea sunt de o complexitate medie.

Când dezvoltați o strategie medie de salvare, aplicați acest principiu: cu cât se modifică mai des, cu atât ar trebui salvate mai des. Trebuie să fiți mai detaliați în evaluarea frecvenței de modificare a lucrurilor față de o strategie simplă.

Următoarele tehnici sunt disponibile pentru folosire într-o strategie de salvare medie. Puteţi folosi una sau o combinaţie a acestora:

- Salvarea obiectelor modificate.
- v Jurnalizarea obiectelor şi salvarea receptorilor de jurnal.

### **Salvarea obiectelor modificate**

Puteţi folosi mai multe comenzi pentru a salva doar informaţia ce s-a modificat de la ultima salvare sau de la o anume dată şi oră.

Puteţi utiliza comanda SAVCHGOBJ (Save Changed Objects - Salvare obiecte modificate) pentru a salva doar obiectele care s-au modificat de când o bibliotecă sau un grup de biblioteci au fost salvate. Aceasta poate fi în particular utilă în situaţia în care programe şi fişiere de date sunt în aceeaşi bibliotecă. De obicei, fişierele de date se modifică frecvent, iar programele se modifică rar. Puteţi folosi comanda SAVCHGOBJ pentru a salva doar fişierele ce se modifică.

Puteţi utiliza comanda SAVDLO (Save Document Library Object - Salvare obiect bibliotecă de documente) pentru a salva documentele si folderele care s-au modificat. La fel, puteti folosi si comanda SAV (Save - Salvare) pentru a salva obiecte care s-au modificat de la un anumit moment de timp.

Puteți alege deasemenea să salvați obiectele modificate dacă încărcarea de lucru batch este mai mare în unele nopți. De exemplu:

<span id="page-11-0"></span>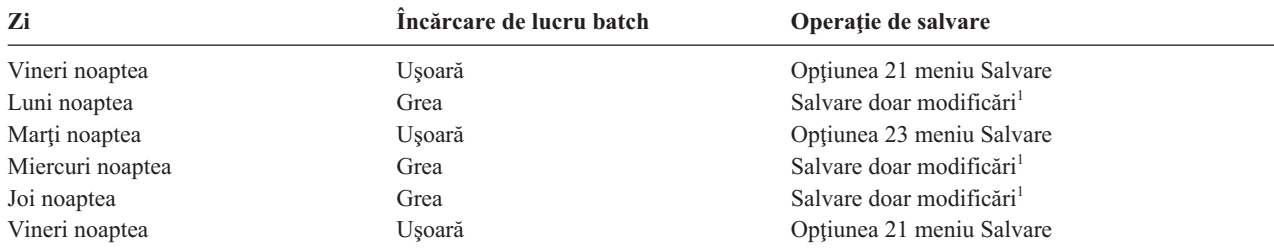

<sup>1</sup> Folosiți o combinație a comenzilor SAVCHGOBJ, SAVDLO și SAV.

### **Jurnalizarea obiectelor şi salvarea receptorilor de jurnal**

Dacă operațiile de salvare a obiectelor sistemului de fișiere și zonele de date durează prea mult, puteți alege jurnalizarea obiectelor pentru a eficientiza operaţiile de salvare.

Dacă aveţi un membru de fişier cu 100000 de înregistrări şi se modifică o înregistrare, comanda SAVCHGOBJ (Save Changed Objects - Salvare obiecte modificate) va salva întregul membru al fişierului. În această situaţie, jurnalizarea fişierelor bază de date şi salvarea regulată a receptorilor jurnal poate fi o soluţie mai bună, chiar dacă recuperarea este mai complexă.

Un principiu similar se aplică la obiectele sistemului de fişiere integrat şi la zonele de date. Salvarea receptorilor de jurnal poate fi o opţiune mai bună.

Când jurnalizaţi un obiect, sistemul scrie o copie a fiecărei modificări la obiect într-un receptor de jurnal. Când salvaţi un receptor jurnal, salvaţi doar porţiunile schimbate din obiect şi nu întregul obiect.

Dacă vă jurnalizaţi obiectele şi aveţi o încărcare de lucru de tip batch care variază, strategia de salvare poate arăta astfel:

| Zi               | Incărcare de lucru batch | Operație de salvare       |
|------------------|--------------------------|---------------------------|
| Vineri noaptea   | Usoară                   | Optiunea 21 meniu Salvare |
| Luni noaptea     | Grea                     | Salvare receptori jurnal  |
| Marti noaptea    | Usoară                   | Optiunea 23 meniu Salvare |
| Miercuri noaptea | Grea                     | Salvare receptori jurnal  |
| Joi noaptea      | Grea                     | Salvare receptori jurnal  |
| Vineri noaptea   | Usoară                   | Optiunea 21 meniu Salvare |

*Tabela 3. Strategie exemplu de salvare*

#### **Note:**

- Pentru a beneficia de protectia oferită de jurnalizare, ar trebui să detașați și să salvați regulat receptorii jurnal. Cât de des îi salvati depinde de numărul de modificări jurnalizate ce apar. Salvarea receptorilor de jurnal de câteva ori pe zi poate corespunde necesităților dumneavoastră. Cum salvați receptorii jurnal depinde de faptul dacă ei sunt în biblioteci separate sau nu. Puteţi folosi comanda SAVLIB (Save Library - Salvare bibliotecă) sau comanda SAVOBJ (Save Object - salvare obiect).
- v Trebuie să salvaţi noile obiecte înainte să puteţi aplica intrări jurnal la obiect. Dacă aplicaţia adaugă regulat noi obiecte, ar trebui să luaţi în considerare folosirea strategiei SAVCHGOBJ, fie de sine stătătoare, fie în combinaţie cu jurnalizarea.

#### **Concepte înrudite**

Gestionarea jurnalelor

#### **Referinţe înrudite**

Program de ieşire pentru modificare receptor de jurnal |

# <span id="page-12-0"></span>**Strategie complexă de salvare**

Aveţi o fereastră de salvare scurtă, ceea ce înseamnă că aveţi foarte puţin timp sau deloc în care sistemul nu este folosit interactiv sau batch. O fereastră de salvare foarte scurtă cere o strategie complexă pentru salvare şi pentru recuperare.

Folosiţi aceleaşi unelte şi tehnici ce sunt descrise pentru o strategie medie de salvare, dar la un nivel mai mare al detalierii. De exemplu, este necesar să salvați anumite fișiere critice la un anumit moment din zi sau din săptămână. Vreţi să luaţi în considerare folosirea BRMS (Backup, Recovery, and Media Services).

Într-o strategie complexă, deseori este necesară salvarea sistemului când este activ. Parametrul de salvare activă (SAVACT) este suportat în aceste comenzi:

- Salvare bibliotecă (SAVLIB).
- Salvare obiect (SAVOBJ).
- Salvare obiecte modificate (SAVCHGOBJ)
- v Salvare obiect bibliotecă de documente (SAVDLO).
- Salvare (SAV)

Dacă folosiți suportul de salvare-cât-este-activ, puteți reduce semnificativ intervalul de timp în care fișierele sunt indisponibile. Când sistemul stabileşte un punct de verificare pentru toate obiectele care sunt salvate, obiectele pot fi făcute disponibile pentru folosire. Puteţi folosi comenzi de salvare-când-este-activ jurnalizare şi control de comitere pentru a simplifica procedura de recuperare. Dacă utilizaţi valorile \*LIB sau \*SYNCLIB cu parametrul SAVACT, ar trebui să utilizați jurnalizarea pentru a simplifica recuperarea. Dacă utilizați valoarea \*SYSDFN cu parametrul SAVACT, trebuie să utilizați control comitere dacă biblioteca pe care o salvați are obiecte bază de date înrudite. Dacă alegeţi să folosiţi suportul salvare-cât-este-activ, asiguraţi-vă că înţelegeţi procesul şi monitorizaţi cât de bine sunt stabilite punctele de control de către sistemul dumneavoastră.

Puteţi reduce intervalul de timp cât fişierele sunt indisponibile efectuând operaţiile de salvare pe mai multe dispozitive o dată sau efectuând operaţii de salvare concurente. De exemplu, puteţi salva bibliotecile pe un dispozitiv, folderele pe altul și directoarele pe un al treilea dispozitiv sau puteți salva diferite seturi de biblioteci de obiecte pe diferite dispozitive.

Puteţi de asemenea să folosiţi mai multe dispozitive simultan efectuând o operaţie de salvare paralelă. Pentru a realiza o operaţie de salvare paralelă aveţi nevoie de BRMS sau o aplicaţie care vă permite să creaţi obiecte de definire a mediului de stocare.

### **Concepte înrudite**

Backup, Recovery and Media Services (BRMS) Salvare-când-este-activ şi strategia de salvare de rezervă şi recuperare Salvarea la mai multe dispozitive pentru reducerea ferestrei de salvare Salvarea de rezervă a sistemului Controlul comiterii Gestionarea jurnalelor

# **Alegerea opţiunilor de disponibilitate**

Opţiunile de disponibilitate sunt complementare unei strategii de salvare eficiente, nu o înlocuiesc. Opţiunile de disponibilitate pot reduce semnificativ timpul cât durează o recuperare din eroare. În anumite cazuri opțiunile de disponibilitate, pot preveni realizarea unei recuperări.

Pentru justificarea costului folosirii opțiunilor de disponibilitate, trebuie să înțelegeți următoarele elemente:

- v Valoarea pe care o oferă sistemul dumneavoastră.
- v Costul unei întreruperi de activitate planificate sau neplanificate.
- v Tipul de cerinţe de disponibilitate.

<span id="page-13-0"></span>Următoarea listă prezintă opţiunile de disponibilitate pe care le puteţi folosi pentru a complementa strategia dumneavoastră de salvare:

- v Gestionarea jurnalelor vă permite să recuperaţi modificările la obiecte făcute de la ultima salvare completă.
- v Protecţia căilor de acces vă permite să recreaţi ordinea în care sunt procesate înregistrările într-un fişier bază de date.
- v Pool-urile de discuri limitează cantitatea de date pe care trebuie să o recuperaţi pentru datele din pool-ul de discuri cu unitatea eşuată.
- v Protecţia prin paritate a dispozitivului vă permite să reconstruiţi datele pierdute; sistemul poate continua să ruleze în timp ce datele sunt reconstruite.
- Protectia oglindire vă ajută să păstrați datele disponibile deoarece aveți două copii ale datelor pe două unități de disc separate.
- Punerea în cluster vă permite să păstrați o parte sau toate datele pe două sisteme. Sistemul al doilea poate prelua programele de aplicații critice dacă primul sistem esuează.

#### **Concepte înrudite**

Harta disponibilității pentru serverul iSeries

#### **Referinţe înrudite**

Valorile speciale pentru comanda SAVLIB

# **Testarea strategiei**

Dacă situatia necesită o strategie medie sau complexă de salvare, aceasta necesită o examinare periodică.

Examinarea periodică presupune:

- Salvați totul ocazional?
- v Ce aveţi nevoie să faceţi pentru a recupera la punctul cunoscut (4) din diagrama de timp pentru salvarea de rezervă şi recuperare?
- Folosiți opțiuni precum jurnalizare sau salvare obiecte modificate pentru a vă ajuta să recuperați la punctul defecţiunii (5)? Ştiţi cum să recuperaţi folosind aceste opţiuni?
- v Aţi adăugat noi aplicaţii? Sunt salvate biblioteci, foldere şi directoare noi?
- Salvați bibliotecile furnizate de IBM care conțin date de utilizator (de exemplu, QGPL și QUSRSYS)?
	- **Notă:** Subiectul Valorile speciale pentru comanda SAVLIB listează toate bibliotecile furnizate de IBM care conţin datele de utilizator.
- Ati testat recuperarea?

Cea mai bună metodă de testare a strategiei dumneavoastră de salvare este să testaţi o recuperare. Deşi puteţi testa o recuperare pe sistemul dumneavoastră, ea este riscantă. Dacă nu salvaţi cu succes totul, puteţi pierde informaţii când încercaţi restaurarea.

Mai multe organizații oferă testarea recuperării ca un serviciu. Business [continuity](http://www.ibm.com/services/continuity/recover1.nsf) and resiliency  $\ddot{\bullet}$  este una dintre organizaţiile care vă pot asista pentru testarea recuperării.

#### **Concepte înrudite**

"Diagrama de timp pentru salvarea de rezervă şi [recuperare"](#page-7-0) la pagina 2 Diagrama de timp pentru salvarea de rezervă și recuperare începe când salvați informațiile și se încheie când sistemul este complet recuperat după o defecțiune.

# **Planificarea recuperării din dezastru**

Aceste indicații conțin informații și proceduri de care aveți nevoie pentru recuperarea dintr-un dezastru.

<span id="page-14-0"></span>Obiectivele unui plan de recuperare din dezastru este de a vă asigura că puteţi răspunde unui dezastru sau unei alte urgențe ce afectează sistemele informatice și că puteți să minimizați efectul asupra activității întreprinderii. Când ați pregătit informaţiile descrise în acest subiect, depozitaţi document într-o loc accesibil din afara locaţiei dumneavoastră.

### **Operaţii înrudite**

["Planificarea](#page-6-0) unei strategii de salvare de rezervă şi de recuperare", la pagina 1

Dacă aţi pierdut informaţii din sistem, va fi necesar să folosiţi copiile de rezervă ale informaţiilor. Această colecţie de subiecte conține informații asupra modului în care să vă planificați strategia și să faceți alegerile de care aveți nevoie pentru a vă seta sistemul pentru salvare de rezervă, recuperare şi disponibilitate.

# **Planul de recuperare din dezastru**

Acest subiect contine un sablon pe care îl puteti folosi când creati planul de recuperare din dezastru.

### **Secţiunea 1. Scopurile principale ale acestui plan**

Lista următoare contine principalele obiective ale acestui plan:

- v Să reducă întreruperile operaţiilor normale.
- v Să limiteze extinderea distrugerilor şi a defecţiunilor.
- v Să minimizeze impactul economic al întreruperii.
- v Să stabilească dinainte mijloace alternative de operare.
- v Să pregătească personalul cu proceduri în caz de urgenţă.
- v Să ofere o restaurare a serviciului rapidă şi uşoară.

### **Secţiunea 2. Personalul**

*Tabela 4. Personalul*

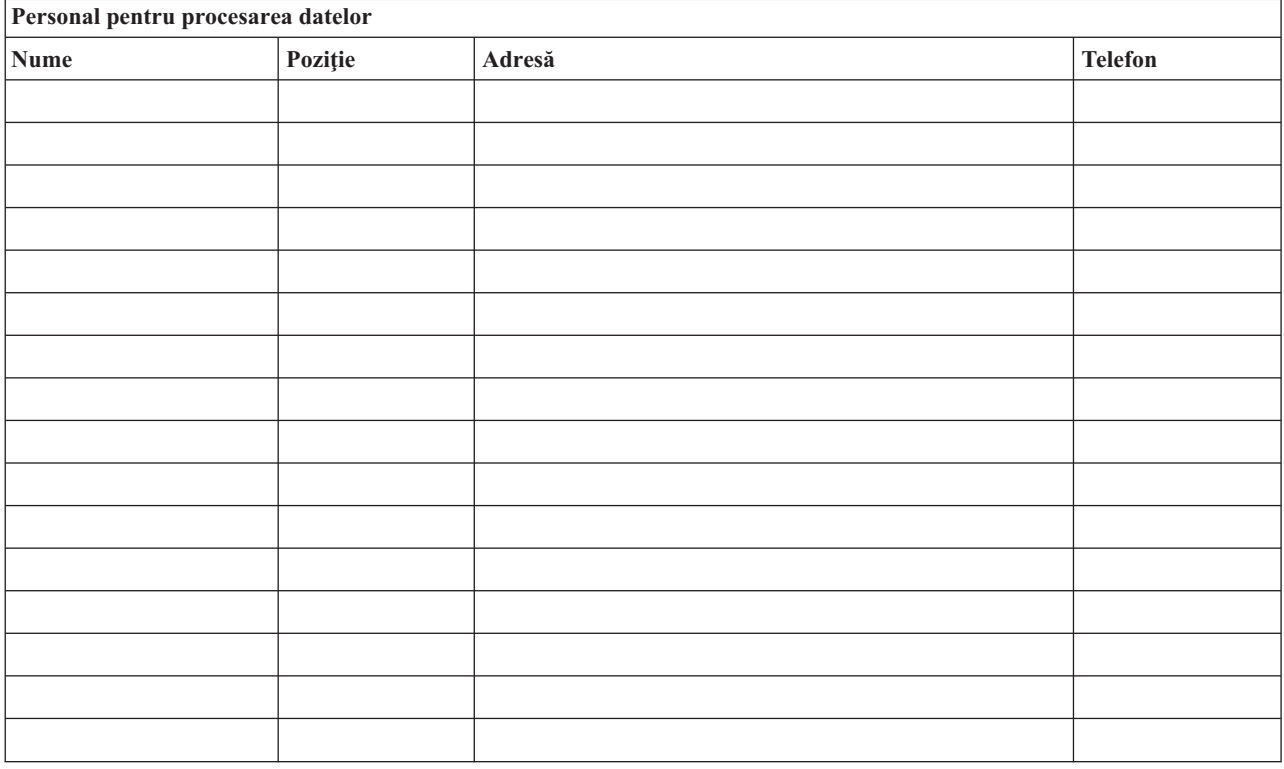

**Notă:** Ataşaţi o copie a graficului organizaţiei la această secţiune a planului.

# <span id="page-15-0"></span>**Secţiunea 3. Profilul aplicaţiei**

Folosiţi comanda Afişare resurse software (Display Software Resources - DSPSFWRSC) pentru a completa acest tabel.

*Tabela 5. Profil aplicaţie*

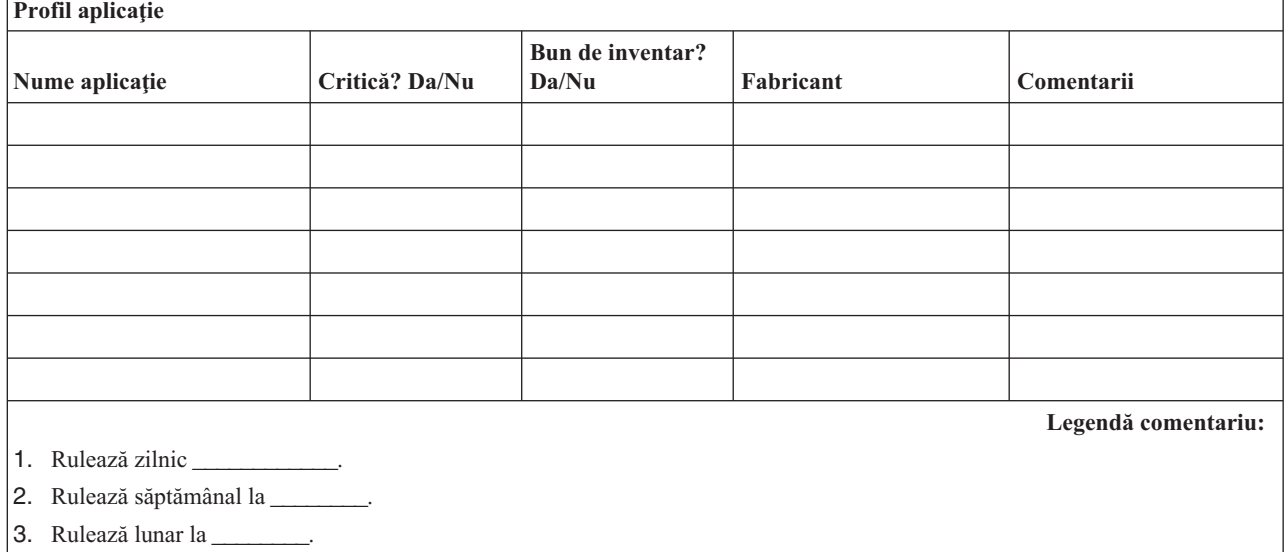

### **Secţiunea 4. Profilul inventarului**

Folosiţi comanda Gestiune produse hardware (Work with Hardware Products - WRKHDWPRD) pentru a completa acest tabel. Această listă ar trebui să includă următoarele:

- Unități de procesare
- Unități de disc
- Modele
- v Controlere staţie de lucru
- Calculatoare personale
- v Staţii de lucru de rezervă
- Telefoane
- v Aparate de aer condiţionat
- Imprimantă sistem
- v Unităţi de dischetă sau bandă
- Controlere
- Procesoare I/E
- Comunicații generale de date
- · Monitoare de rezervă
- Dulapuri
- v Umidificator şi dezumidificator

*Tabela 6. Profil inventar*

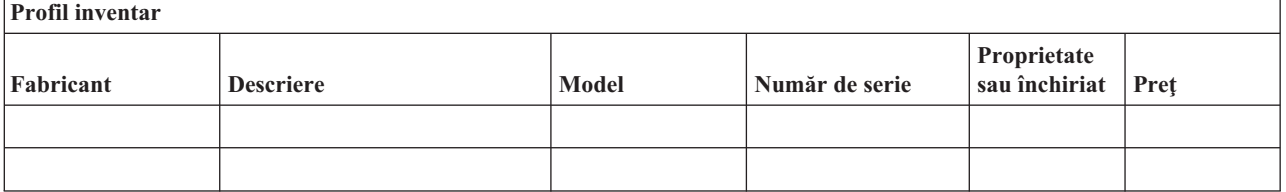

### *Tabela 6. Profil inventar (continuare)*

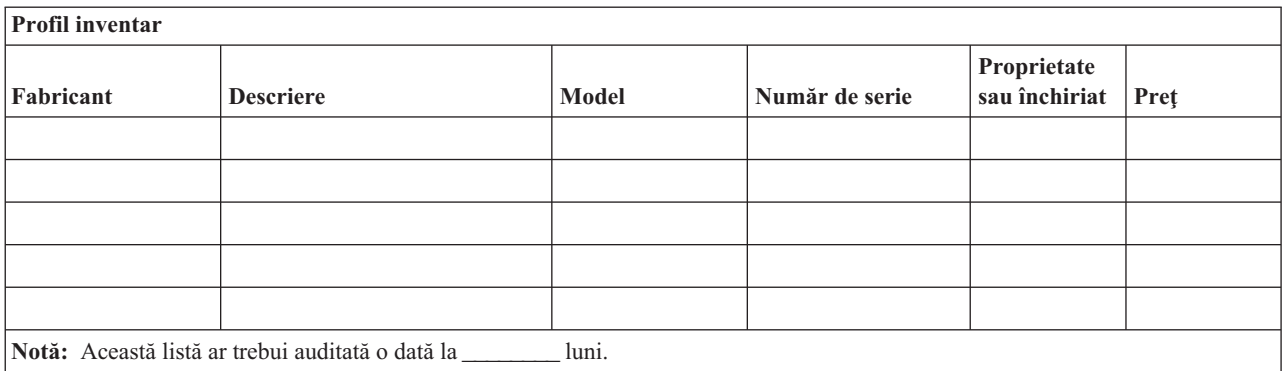

#### *Tabela 7. Inventar diverse*

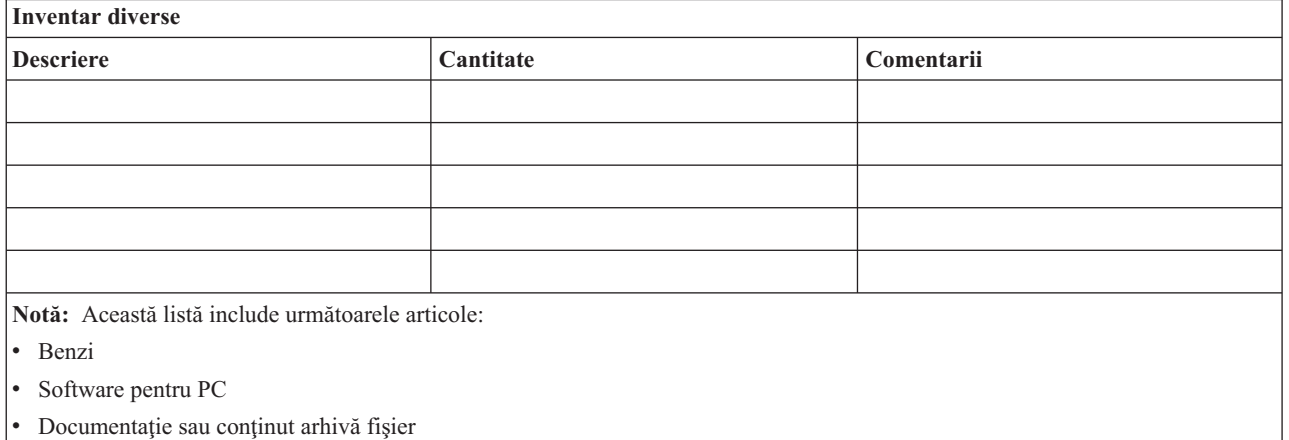

- Conținut bandă
- Dischete
- Pachete emulare
- v Software cu limbaje de programare
- v Consumabile imprimantă (precum hârtie şi formulare)

### **Secţiunea 5. Procedurile de salvare de rezervă a serviciilor de informaţii**

• Sistem de operare i5/OS

– Zilnic: Receptoarele de jurnal sunt schimbate la \_\_\_\_\_\_\_\_ şi la \_\_\_\_\_\_\_\_.

- Zilnic: Obiectele modificate din bibliotecile şi directoarele următoare sunt salvate la \_\_\_\_\_\_:
	- \_\_\_\_\_\_\_\_\_\_
	- \_\_\_\_\_\_\_\_\_\_
	- \_\_\_\_\_\_\_\_\_\_
	- \_\_\_\_\_\_\_\_\_\_
	- \_\_\_\_\_\_\_\_\_\_
	- \_\_\_\_\_\_\_\_\_\_ - \_\_\_\_\_\_\_\_\_\_
	- Această procedură salvează de asemenea jurnalele şi receptorii jurnalelor.
- În ziua \_\_\_\_\_\_\_\_ la ora \_\_\_\_\_\_\_\_ se face o salvare completă a sistemului.
- Toate mediile de stocare pentru salvare sunt depozitate în afara sediului, într-un seif la locaţia \_\_\_\_\_\_\_\_.
- Calculator personal
	- Se recomandă ca datele tuturor PC-urile să fie şi ele salvate de rezervă. Copiile fişierelor PC trebuie încărcate pe sistem la data \_\_\_\_\_\_\_\_ ora \_\_\_\_\_\_\_\_, puţin înainte de a se efectua operaţia de salvare completă a sistemului. Ele sunt salvate cu procedura normală de salvare sistem. Aceasta oferă o salvare mai sigură a sistemelor PC, care pot fi afectate grav de un dezastru în zona locală.

### **Secţiunea 6. Procedurile de recuperare din dezastru**

Pentru orice plan de recuperare, vor fi luate în considerare următoarele trei elemente:

### **Proceduri de răspuns în caz de urgenţă**

Documentarea răspunsului corespunzător în caz de urgenţă (incendiu, dezastru natural sau alte activităţi pentru protejarea vietii și limitarea pagubelor).

### **Proceduri operaţii de salvare de rezervă**

Pentru a vă asigura că taskurile operationale de procesare date esențiale pot fi continuate după dezastru.

### **Proceduri acţiuni de recuperare**

Pentru a uşura restaurarea rapidă a unui sistem de procesare date după un dezastru.

### **Listă de verificare în caz de dezastru**

- 1. Iniţierea planului
	- a. Informaţi managementul
	- b. Contactaţi şi pregătiţi echipa de recuperare în caz de dezastru.
	- c. Determinaţi gravitatea dezastrului.
	- d. Implementați un plan corect de recuperare a aplicațiilor, în funcție de dimensiunea dezastrului (vedeți ["Secţiunea](#page-18-0) 7. Planul de recuperare - sediu mobil" la pagina 13).
	- e. Monitorizaţi progresul.
	- f. Contactaţi locaţiile de rezervă şi stabiliţi un orar.
	- g. Contactaţi personalul necesar, atât pentru procesarea utilizatorilor, cât şi pentru procesarea datelor
	- h. Contactaţi furnizorii de hardware şi software.
	- i. Anunţaţi utilizatorii despre întreruperea serviciului.
- 2. Lista de verificări în continuare:
	- a. Listaţi echipele şi sarcinile lor.
	- b. Obţineţi sumele de bani de urgenţă şi pregătiţi transportul la şi de la locaţia de rezervă, dacă este necesar.
	- c. Stabiliţi şi pregătiţi locaţiile de cazare.
	- d. Stabiliti și pregătiți spațiile de luat masa.
	- e. Listaţi întregul personal împreună cu numerele de telefon
	- f. Stabiliţi planul de participare a utilizatorilor.
	- q. Stabiliti expedierea și primirea postei.
	- h. Stabiliti proviziile pentru un birou de urgență.
	- i. Închiriaţi sau cumpăraţi echipamentele necesare.
	- j. Determinaţi aplicaţiile care vor fi rulate şi în ce ordine.
	- k. Identificați numărul de stații de lucru de care este nevoie.
	- l. Verificaţi echipamentele offline necesare pentru fiecare aplicaţie.
	- m. Verificaţi formulare necesare pentru fiecare aplicaţie.
	- n. Verificaţi toate datele ce vor fi luate la locaţia de rezervă înainte de a pleca şi lăsaţi profilul de inventar la sediul de bază.
	- o. Stabiliţi furnizorii principali pentru asistenţă la rezolvarea problemelor apărute în timpul situaţiei de urgenţă.
	- p. Planificați pentru transportul oricăror elemente suplimentare, necesare la locația de rezervă.
- <span id="page-18-0"></span>q. Obţineţi hărţile cu traseul până la locaţia de rezervă.
- r. Căutaţi pentru benzi magnetice suplimentare.
- s. Luaţi copii ale sistemului şi documentaţie de operare şi manuale cu proceduri.
- t. Asiguraţi-vă că personalul implicat îşi cunoaşte sarcinile.
- u. Anunţaţi companiile de asigurări.

### **Procedurile de folosit pentru pornirea recuperării după un dezastru:**

- 1. Anuntati serviciile de recuperare din dezastru de nevoia de a utiliza serviciile lor si de selectarea planului de recuperare.
	- **Notă:** Numărătoarea inversă pentru trimitere garantată începe la ora \_\_\_\_\_\_\_\_\_ la care este înştiinţat de selecţia planului de recuperare.
		- a. Numere de înştiinţare în caz de dezastru

sau  $\alpha$ 

Aceste numere de telefon funcționează de la ora \_\_\_\_\_\_\_\_ până la ora \_\_\_\_\_\_\_\_ de luni până vineri.

2. Număr notificare în caz de dezastru:

Acest număr de telefon este apelabil pentru înştiinţare dezastre în afara orelor clasice de program şi în timpul sărbătorilor. Vă rugăm folosiţi acest număr doar în cazul unui dezastru real.

- 3. Oferiți o adresă pentru trimiterea echipamentului (când se poate), un contact și un contact alternativ pentru coordonarea serviciului şi a numerelor de telefon la care se poate apela 24 de ore pe zi.
- 4. Contactaţi furnizorii de energie şi de servicii telefonice şi programaţi orice conexiuni de servicii necesare.
- 5. Anunţaţi imediat pe \_\_\_\_\_\_\_\_\_, dacă orice plan legat de acesta trebuie modificat.

### **Secţiunea 7. Planul de recuperare - sediu mobil**

- 1. Anunţaţi \_\_\_\_\_\_\_\_\_ asupra naturii dezastrului şi a nevoii de a selecta planul sediului mobil.
- 2. Confirmaţi în scris conţinutul informării telefonice către \_\_\_\_\_\_\_\_\_ în 48 ore de la informarea telefonică.
- 3. Confirmaţi că toate mediile folosite la salvare sunt disponibile pentru încărcarea în maşina de rezervă.
- 4. Pregătiţi o comandă de cumpărare care să acopere folosirea echipamentului de rezervă.
- 5. Informaţi \_\_\_\_\_\_\_\_\_ privind planurile pentru un vehicul de transport şi amplasarea lui (pe partea \_\_\_\_\_\_\_\_ a \_\_\_\_\_\_\_\_). (Urmăriţi Planul de organizare a sediului mobil din această secţiune.)
- 6. În funcţie de necesităţile de comunicaţie, înştiinţaţi compania telefonică (\_\_\_\_\_\_\_\_) asupra posibilelor modificări ale liniilor de urgenţă.
- 7. Începeţi să stabiliţi alimentarea cu energie şi comunicaţiile la \_\_\_\_\_\_\_\_\_:
	- a. Alimentarea și comunicațiile sunt deja pregătite pentru a se agăta la rulotă când aceasta soseste.
	- b. În punctul în care liniile telefonice intră în clădire (), întrerupeți legăturile curente la controlerele administrației (Comunistrației (Comunistrației (Comunistrației ). Aceste linii sunt rerutate la liniile care merg la locația mobilă. Ele sunt legate la modemurile de pe locația mobilă.

Liniile care merg de la \_\_\_\_\_\_\_\_\_ la \_\_\_\_\_\_\_\_\_ sunt legate la unitatea mobilă prin modemuri.

- c. Aceasta ar putea necesita ca \_\_\_\_\_\_\_\_\_ să redirijeze liniile către complexul \_\_\_\_\_\_\_\_\_ la o zonă mai sigură în cazul dezastrelor.
- 8. Când soseşte transportul, alimentaţi şi faceţi verificările necesare.
- 9. Conectaţi liniile de comunicaţie şi faceţi verificările necesare.
- 10. Începeţi încărcarea sistemului folosind copiile de rezervă (vedeţi "Secţiunea 9. [Restaurarea](#page-19-0) întregului sistem" la [pagina](#page-19-0) 14).
- 11. Începeţi operaţiile normale cât de curând posibil:
	- a. Joburi zilnice
	- b. Salvări zilnice
- c. Salvări săptămânale
- <span id="page-19-0"></span>12. Planificaţi un orar în care să salvaţi sistemul pentru a putea fi restaurat pe un calculator personal când o locaţie este disponibilă. (Folosiţi procedurile obişnuite de salvare sistem).
- 13. Încuiaţi locaţia mobilă şi distribuiţi chei după cum este necesar.
- 14. Ţineţi un istoric întreţinere pentru echipamentul mobil.

### **Planul de setare a unei locaţii mobile:**

Ataşaţi planul acesta de organizare a sediului mobil aici

### **Planul pentru comunicaţii la dezastru:**

Atasati planul la dezastru pentru comunicații, incluzând diagramele de cablare.

### **Serviciul electric:**

Ataşaţi aici diagrama cu serviciul de alimentare electrică.

### **Secţiunea 8. Planul de recuperare - locaţie fierbinte**

Serviciul de recuperare din dezastru oferă o locaţie fierbinte (activă) alternativă. Locaţia are un sistem de rezervă pentru utilizare temporară, până când locaţia de acasă se restabileşte.

- 1. Anunţaţi \_\_\_\_\_\_\_\_\_ asupra naturii dezastrului şi de nevoia unui locaţii fierbinţi.
- 2. Cereţi livrarea aeriană a modemurilor la \_\_\_\_\_\_\_\_\_ pentru comunicaţii. (Vedeţi \_\_\_\_\_\_\_\_\_ pentru comunicaţii la locația fierbinte.)
- 3. Confirmaţi în scris informarea telefonică către \_\_\_\_\_\_\_\_\_ în 48 ore de la informarea telefonică.
- 4. Începeţi efectuarea aranjamentelor necesare pentru transportul la sediu a echipei de operaţiuni.
- 5. Confirmaţi dacă toate benzile sunt disponibile şi împachetate pentru trimitere pentru restaurare sistem de salvare.
- 6. Pregătiţi un ordin de achiziţie pentru a acoperi utilizarea sistemului de rezervă.
- 7. Verificaţi lista pentru toate materialele necesare înainte de a pleca la locaţia fierbinte.
- 8. Asigurați-vă că echipa de recuperare din dezastru la locația dezastrului are informația necesară pentru a începe restaurarea locaţiei. (Vedeţi "Secţiunea 12. [Reconstrucţia](#page-22-0) sediului în caz de dezastru" la pagina 17).
- 9. Furnizaţi banii pentru costurile de transport.
- 10. După sosirea la locaţia (sediul) fierbinte, contactaţi baza de acasă pentru a stabili procedurile de comunicare.
- 11. Verificati materialele aduse la locatia fierbinte.
- 12. Începeţi încărcarea sistemului de pe benzile de salvare.
- 13. Începeţi operaţiile normale cât de curând posibil:
	- a. Joburi zilnice
	- b. Salvări zilnice
	- c. Salvări săptămânale
- 14. Planificați un orar în care să salvați sistemul de la locația fierbinte pentru a putea fi restaurat pe un calculator personal.

### **Configuraţie sistem locaţie fierbinte:**

Ataşaţi aici configurarea sistemului locaţie fierbinte (hot-site).

### **Secţiunea 9. Restaurarea întregului sistem**

Pentru a vă aduce sistemul la starea de dinainte de dezastru, folosiți procedurile de recuperare după o pierdere completă sistem din Gestionarea sistemelor: Salvarea de rezervă şi recuperarea.

Înainte de a începe, găsiţi următoarele benzi, echipamente, şi informaţii din seiful de benzi de la sediu sau locaţia de păstrare a lor în afara sediului:

- v Dacă instalaţi de pe un dispozitiv de instalare alternativ, aveţi nevoie atât de benzi, cât şi de CD-uri conţinând Codul intern licenţiat.
- v Toate benzile de la ultima operaţie de salvare completă.
- v Cele mai recente benzi de la salvarea datelor de securitate (SAVSECDTA sau SAVSYS).
- v Cele mai recente benzi de la salvarea datelor de configuraţie.
- v Toate benzile cu jurnale și receptoare de jurnal salvate de la ultima operație de salvare zilnică.
- v Toate benzile de la cea mai recentă operație de salvare zilnică.
- v Lista de PTF-uri (memorată cu cele mai recente benzi de salvare completă, cu benzile de salvare săptămânală, sau ambele).
- v Lista de benzi de la ultima operaţie de salvare completă.
- v Lista de benzi de la ultima operaţie de salvare săptămânală.
- v Lista de benzi de la salvările zilnice.
- v Istoricul de la cea mai recentă operaţie de salvare completă.
- v Istoricul de la cea mai recentă operaţie de salvare săptămânală.
- v Istoricul de la operaţiile de salvare zilnice.
- v Colecţia de subiecte Instalarea, modernizarea sau ştergerea i5/OS şi a software-ului înrudit.
- v Colecţia de subiecte Gestionarea sistemelor: Salvarea de rezervă şi recuperarea.
- v Agenda cu telefoanele.
- Manualul modemului.
- Trusa de unelte.

### **Secţiunea 10. Procesul de reconstrucţie**

Echipa de administrare trebuie să evalueze distrugerile şi să înceapă reconstrucţia unui nou centru de date.

Dacă locaţia originală trebuie să fie reconstruită sau înlocuită, trebuie să luaţi în considerare următorii factori:

- v Care este disponibilitatea proiectată pentru toate echipamentele necesare pentru calculator?
- v Este mai eficient şi eficace să modernizaţi sistemele de calculatoare cu echipamente noi?
- v Care este timpul necesar estimat pentru repararea sau construcţia sediului de date
- v Există un sediu alternativ ce ar putea fi pus la punct mai repede pentru folosirea calculatoarelor?

După ce a fost luată decizia de reconstrucție a centrului de date, mergeți la "Secțiunea 12. Reconstrucția sediului în caz de [dezastru"](#page-22-0) la pagina 17.

### **Secţiunea 11. Testarea planului de recuperare din dezastru**

Dacă planificarea s-a realizat cu succes, este foarte important să testați și să evaluați regulat planul. Operațiile de procesare date sunt volatile prin natură, rezultând schimbări dese ale echipamentului, programelor şi a documentaţiei. Aceste acțiuni fac critică considerarea unui plan ca un document în continuă modificare. Folosiți aceste liste de verificare când realizaţi testul şi decideţi ce zone să fie testate.

*Tabela 8. Efectuarea unui test de recuperare>*

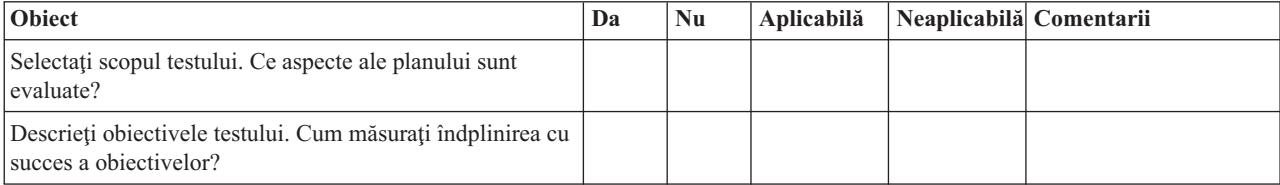

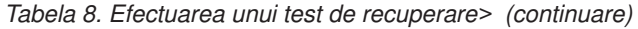

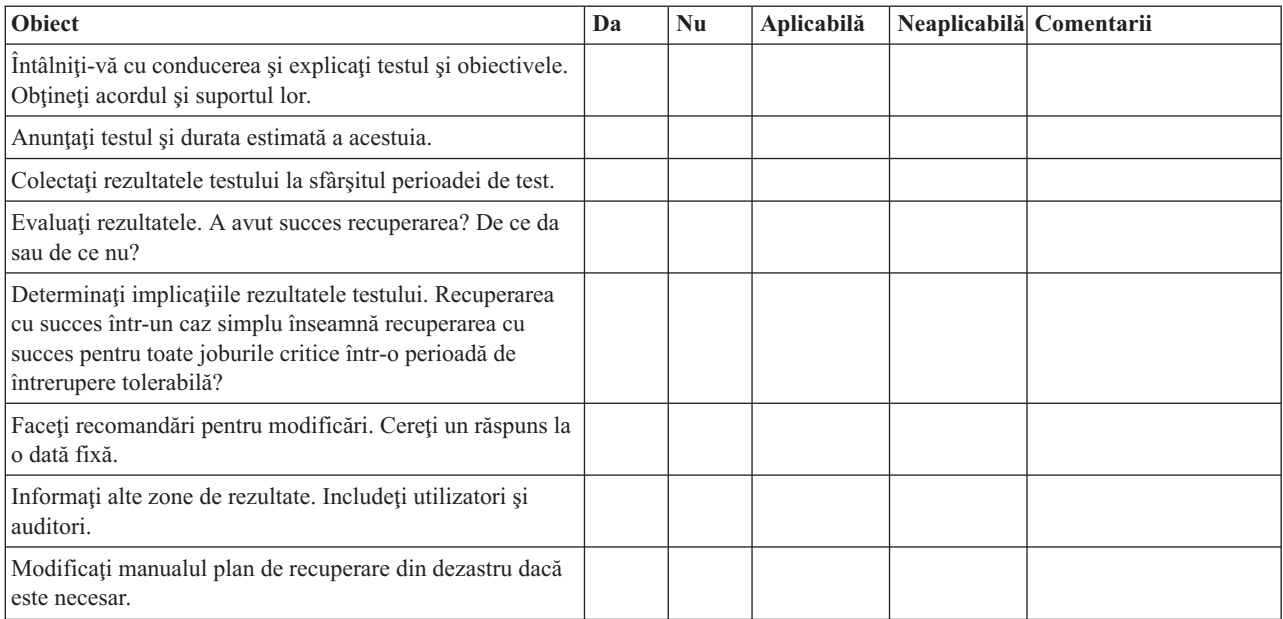

### *Tabela 9. Zone de testat*

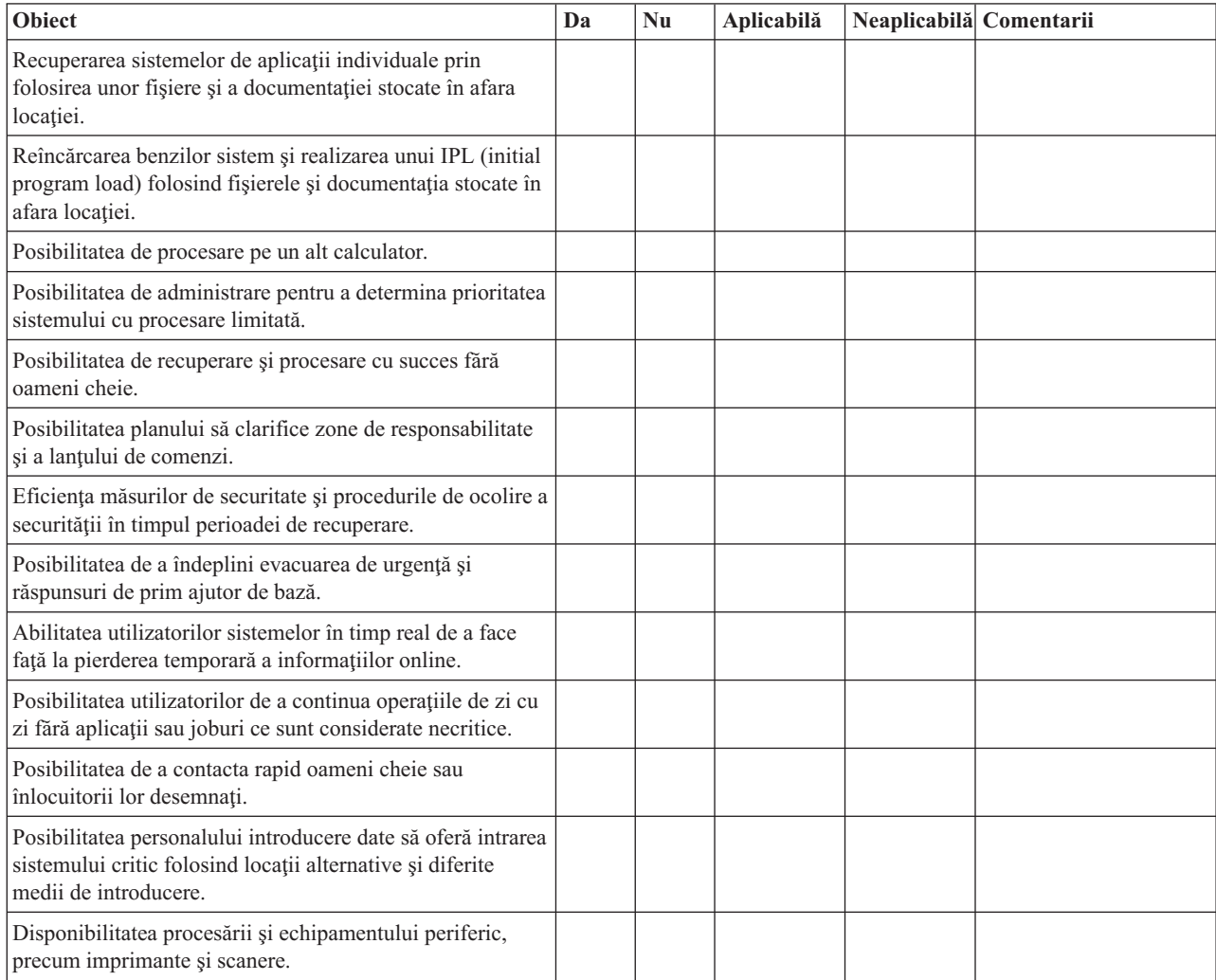

#### <span id="page-22-0"></span>*Tabela 9. Zone de testat (continuare)*

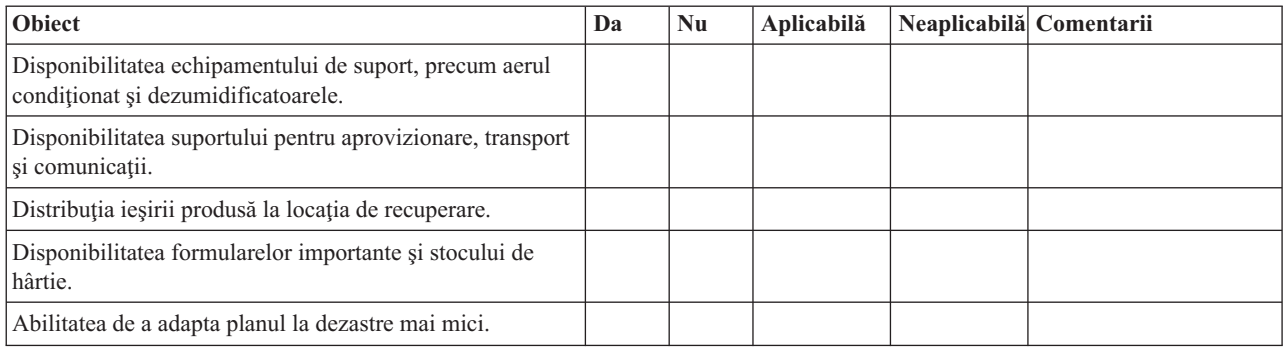

### **Secţiunea 12. Reconstrucţia sediului în caz de dezastru**

- v Planul la nivelul podelei al centrului de date.
- v Determinaţi nevoile curente de hardware şi alternativele posibile. (Vedeţi "Secţiunea 4. Profilul [inventarului"](#page-15-0) la [pagina](#page-15-0) 10.)
- v Suprafaţa în metrii pătraţi a centrului de date, cerinţele de alimentare cu energie electrică şi cerinţele de securitate.
	- $-$  Suprafata  $-$ .
	- $-$  Cerintele de alimentare  $\qquad \qquad$ .
	- Cerinţele de securitate: zonă blocată, preferabil cu o combinaţia de blocare pe una din uşi.
	- Structură pentru podea înălţată şi tavan fals.
	- Detectoare de temperatură, apă, fum, foc şi de mişcare
	- Podea înălţată

### **Furnizori:**

#### **Plan podea:**

Includeţi aici o copie a planului de podea propus.

### **Secţiunea 13. Înregistrarea modificărilor planului**

Păstrați planul actualizat. Țineți evidența modificărilor configurației, aplicațiilor dumneavoastră precum și a procedurilor şi planificărilor de salvare. De exemplu, puteţi tipări o listă cu hardware-ul local curent, prin comanda: DSPHDWRSC OUTPUT(\*PRINT)

### **Informaţii înrudite**

DSPHDWRSC (Display Hardware Resources - Afişare resurse hardware)

# <span id="page-24-0"></span>**Anexa. Observaţii**

Aceste informaţii au fost elaborate pentru produse şi servicii oferite în S.U.A.

Este posibil ca IBM să nu ofere în alte ţări produsele, serviciile sau caracteristicile discutate în acest document. Luaţi legătura cu reprezentantul IBM local pentru informații despre produsele și serviciile disponibile în zona dumneavoastră. Referirea la un produs, program sau serviciu IBM nu înseamnă că se afirmă sau că se sugerează faptul că poate fi folosit numai acel produs, program sau serviciu IBM. Poate fi folosit în loc orice produs, program sau serviciu care este echivalent din punct de vedere funcțional și care nu încalcă dreptul de proprietate intelectuală al IBM. Însă evaluarea și verificarea modului în care funcţionează un produs, program sau serviciu non-IBM ţine de responsabilitatea utilizatorului.

IBM poate avea brevete sau aplicaţii în curs de brevetare care să acopere subiectele descrise în acest document. Oferirea acestui document nu vă conferă nici o licenţă cu privire la aceste brevete. Puteţi trimite întrebări cu privire la licențe, în scris, la:

IBM Director of Licensing IBM Corporation North Castle Drive Armonk, NY 10504-1785 U.S.A.

Pentru întrebări privind licenta pentru informațiile DBCS (double-byte), contactați departamentul IBM de proprietate intelectuală din ţara dumneavoastră sau trimiteţi întrebări în scris la:

IBM World Trade Asia Corporation Licensing 2-31 Roppongi 3-chome, Minato-ku Tokyo 106-0032, Japan

Următorul paragraf nu se aplică în cazul Marii Britanii sau al altor țări unde asemenea prevederi nu sunt în **concordanţă cu legile locale:** INTERNATIONAL BUSINESS MACHINES CORPORATION OFERĂ ACEASTĂ PUBLICAŢIE " CA ATARE", FĂRĂ NICI UN FEL DE GARANŢIE, EXPRIMATĂ SAU PRESUPUSĂ, INCLUSIV, DAR NELIMITÂNDU-SE LA ELE, GARANŢIILE IMPLICITE DE NEÎNCĂLCARE A UNOR DREPTURI SAU NORME, DE VANDABILITATE SAU DE POTRIVIRE LA UN ANUMIT SCOP. Unele state nu permit declinarea responsabilității pentru garanțiile exprese sau implicite în anumite tranzacții și de aceea este posibil ca aceste clauze să nu fie valabile în cazul dumneavoastră.

Aceste informații pot include inexactități tehnice sau erori tipografice. Periodic, informațiile incluse aici sunt modificate; aceste modificări vor fi încorporate în noile ediţii ale publicaţiei. IBM poate aduce îmbunătăţiri şi/sau modificări produsului (produselor) descris în această publicaţie în orice moment, fără notificare.

Referirile din aceste informații la adrese de situri Web non-IBM sunt făcute numai pentru a vă ajuta, fără ca prezența lor să însemne un gir acordat acestor situri Web. Materialele de pe siturile Web respective nu fac parte din materialele pentru acest produs IBM, iar utilizarea acestor situri Web se face pe propriul risc.

IBM poate folosi sau distribui informațiile pe care le furnizați în orice mod considerat adecvat, fără ca aceasta să implice vreo obligație pentru dumneavoastră.

Posesorii de licențe pentru acest program care doresc să aibă informații despre el în scopul de a permite: (I) schimbul de informaţii între programe create independent şi alte programe (inclusiv acesta) şi (II) utilizarea mutuală a informaţiilor care au fost schimbate, vor contacta:

IBM Corporation Software Interoperability Coordinator, Department YBWA <span id="page-25-0"></span>3605 Highway 52 N Rochester, MN 55901 U.S.A.

Aceste informații pot fi disponibile cu respectarea termenilor și condițiilor corespunzătoare, iar în unele cazuri cu plata unei taxe.

Programul licenţiat descris în această publicaţie şi toate materialele licenţiate disponibile pentru el sunt furnizate de | IBM conform termenilor din IBM Customer Agreement, IBM International Program License Agreement, IBM License |

Agreement for Machine Code sau orice acord echivalent între noi. |

Toate datele de performanţă din acest document au fost determinate într-un mediu controlat. De aceea, rezultatele obţinute în alte medii de funcţionare pot fi diferite. Unele măsurători s-ar putea să fi fost făcute pe sisteme la nivel de dezvoltare şi nu există nici o garanţie că aceste măsurători vor fi identice pe sistemele disponibile pe piaţă. Mai mult de atât, unele măsurători s-ar putea să fi fost estimate prin extrapolare. Rezultatele reale pot fi diferite. Utilizatorii acestui document trebuie să verifice datele aplicabile pentru mediul lor specific.

Informaţiile privind produsele non-IBM au fost obţinute de la furnizorii acestor produse, din anunţurile lor publicate sau din alte surse disponibile publicului. IBM nu a testat aceste produse si nu poate confirma acuratetea performantelor, compatibilitatea sau oricare alte pretenții legate de produsele non-IBM. Întrebări legate de capacitățile produselor non-IBM le veti adresa furnizorilor acestor produse.

Aceste informaţii conţin exemple de date şi rapoarte folosite în operaţiile comerciale de zi cu zi. Pentru a fi cât mai complete, exemplele includ nume de persoane, de companii, de mărci şi de produse. Toate aceste nume sunt fictive şi orice asemănare cu nume sau adrese folosite de o întreprindere reală este pură coincidență.

### LICENŢĂ - COPYRIGHT:

Aceste informaţii conţin exemple de programe de aplicaţii în limbaje sursă, care ilustrează tehnici de programare pe diferite platforme de operare. Puteți copia, modifica și distribui aceste exemple de programe sub orice formă fără ca IBM să pretindă vreo plată, când o faceţi în scopul dezvoltării, folosirii, promovării şi distribuirii programelor de aplicaţii conform cu interfaţa de programare aplicaţii pentru platforma de operare pentru care au fost scrise exemplele de program. Aceste exemple nu au fost testate amănunțit în toate condițiile. De aceea, IBM nu poate garanta sau sugera fiabilitatea, suportul pentru service sau funcţionarea acestor programe.

Fiecare copie sau porțiune din aceste exemple de program sau orice lucrare derivată din acestea trebuie să includă un anunţ de copyright de genul următor:

© (numele companiei dumneavoastră) (anul). Părţi din acest cod sunt derivate din IBM Corp. Sample Programs. © Copyright IBM Corp. \_introduceţi anul sau anii\_. Toate drepturile rezervate.

Dacă vizualizaţi aceste informaţii folosind o copie electronică, fotografiile şi ilustraţiile color s-ar putea să nu apară.

# **Informaţii despre interfaţa de programare** |

Această publicaţie Planificarea unei strategii de salvare de rezervă şi de recuperare documentează interfeţele de programare destinate care permit clientului să scrie programe pentru a obţine serviciile IBM i5/OS.

# **Mărci comerciale**

Următorii termeni sunt mărci comerciale deţinute de International Business Machines Corporation în Statele Unite, în alte ţări sau ambele:

<span id="page-26-0"></span>IBM IBM (logo) System i i5/OS

Adobe, emblema Adobe, PostScript şi emblema PostScript sunt mărci comerciale sau mărci comerciuale înregistrate de | Adobe Systems Incorporated în Statele Unite şi/sau alte ţări. |

Alte nume de companii, produse sau servicii pot fi mărci comerciale sau mărci de serviciu ale altora.

# **Termenii şi condiţiile**

Permisiunile pentru utilizarea acestor publicaţii sunt acordate în conformitate cu următorii termeni şi condiţii.

**Utilizare personală:** Puteţi reproduce aceste publicaţii pentru utilizarea personală, necomercială, cu condiţia ca toate anunțurile de proprietate să fie păstrate. Nu puteți distribui, afișa sau realiza obiecte derivate din aceste publicații sau dintr-o porţiune a lor fără consimţământul explicit al IBM.

**Utilizare comercială:** Puteţi reproduce, distribui şi afişa aceste publicaţii doar în cadrul întreprinderii dumneavoastră, cu condiția ca toate anunțurile de proprietate să fie păstrate. Nu puteți să realizați lucrări derivate din aceste informații, nici să reproduceti, să distribuiti sau să afisați aceste informații sau o porțiune a lor în afara întreprinderii dumneavoastră fără consimţământul explicit al IBM.

Cu exceptia a ceea ce este acordat explicit prin această permisiune, nu sunt acordate alte permisiuni, licente sau drepturi, explicit sau implicit, pentru Publicații sau alte informații, date, software sau altă proprietate intelectuală conțină în acestea.

IBM îşi rezervă dreptul de a retrage permisiunile acordate aici oricând consideră că folosirea publicaţiilor este în detrimentul intereselor sale sau când personalul IBM constată că instrucțiunile de mai sus nu sunt urmate corespunzător.

Nu puteţi descărca, exporta sau reexporta aceste informaţii decât în deplină conformitate cu legile şi regulamentele aplicabile, inclusiv toate legile şi regulamentele de export ale Statelor Unite.

IBM NU ACORDĂ NICI O GARANŢIE PENTRU CONŢINUTUL ACESTOR PUBLICAŢII. ACESTE PUBLICAŢII SUNT FURNIZATE ″CA ATARE″, FĂRĂ NICI UN FEL DE GARANŢIE, EXPLICITĂ SAU IMPLICITĂ, INCLUZÂND, DAR FĂRĂ A SE LIMITA LA ELE, GARANŢIILE IMPLICITE DE VANDABILITATE, DE NEÎNCĂLCARE A UNOR DREPTURI SAU NORME ŞI DE POTRIVIRE PENTRU UN ANUMIT SCOP.

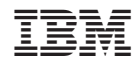

Tipărit în S.U.A.